## **SECURE Shell**

Aus Sicherheitsgründen ist der Zugang zu UNIX-Rechnern über Telnet gesperrt worden. Anstelle dessen muß der Zugang mittels **SECURE SHELL** erfolgen.

In einer **SECURE SHELL** werden alle Daten verschlüsselt und somit ist ein "Mithören" im Netz nicht mehr möglich.

Dafür benötigen sie aber ein eigenes Programm:

## **PuTTY**

PuTTY ist ein Telnet/SSH Client für Windows mit einem xterm Terminal Emulator.

Weitere Informationen über PuTTY finden sie auf der WEB-Seite:

http://www.chiark.greenend.org.uk/~sgtatham/putty/

Dieses Programm können sie sich kostenlos von unserer ORIGIN herunterladen.

**PuTTY download**: http://origin.edvz.uni-linz.ac.at/software/SSH/PuTTY/PuTTY.exe

Nachfolgend finden sie eine genaue Beschreibung dafür:

- 1. Erzeugen sie einen Ordner auf ihrer Festplatte mit dem Namen "SecureShell"
- 2. KLICK auf http://origin.edvz.uni-linz.ac.at/software/SSH/PuTTY/PuTTY.exe
- 3. Einfach auf OK Klicken

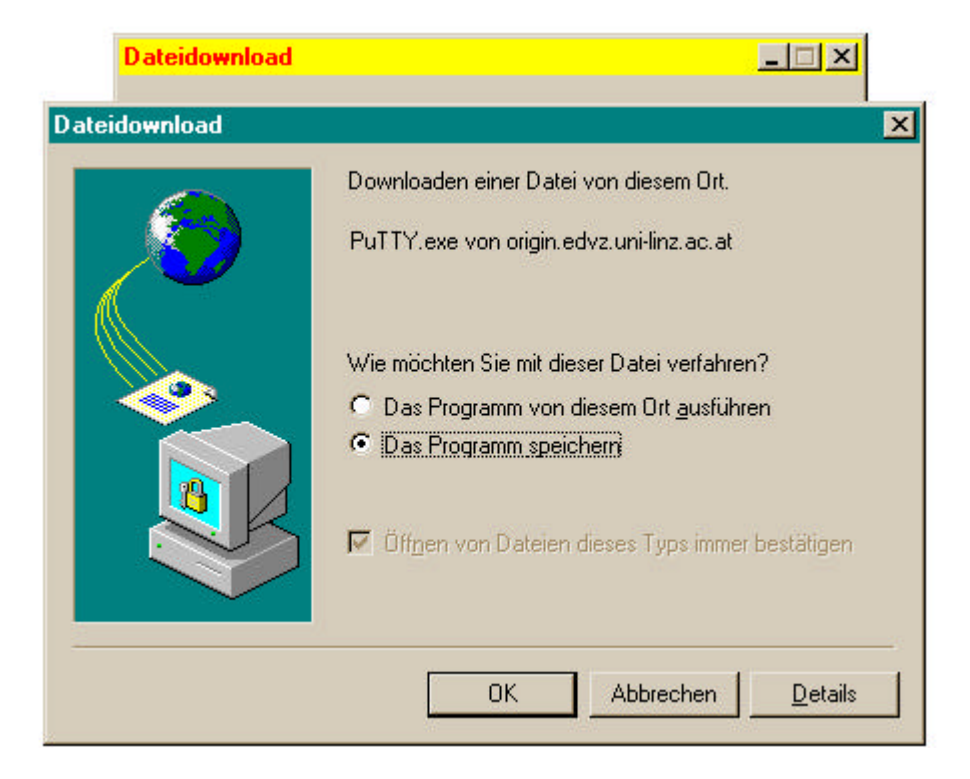

4. Im nächsten Schritt müssen sie das Laufwerk (d.h. die Festplatte) und dann den Ordner (SECURESHELL ) auswählen und Klick auf Speichern

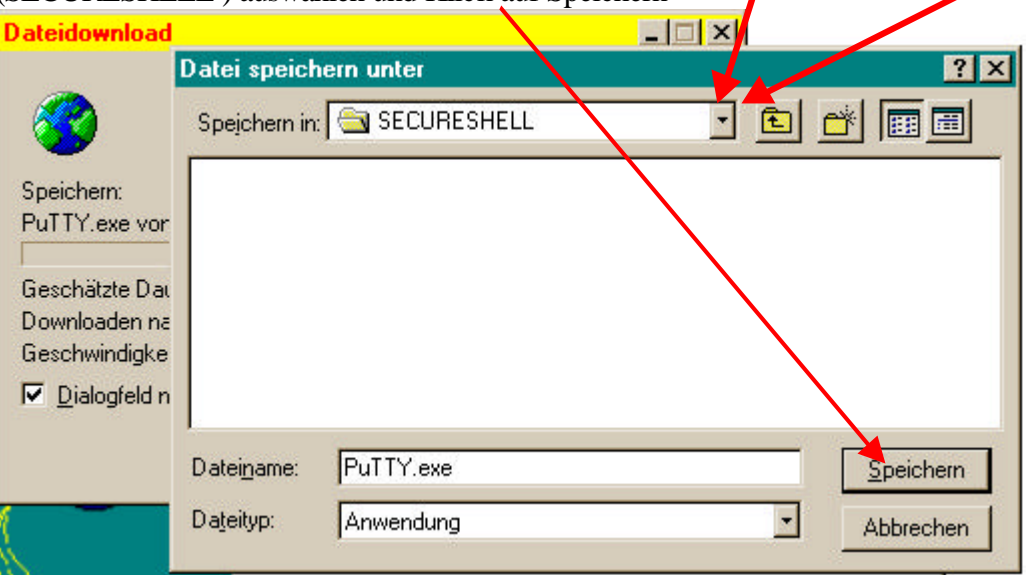

5. Danach wird das Programm in den Ordner gespeichert. Öffnen sie den Ordner und starten sie das Programm durch eine DoppelKlick.

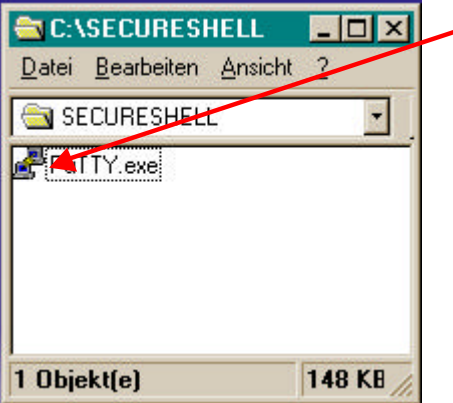

## 6. Nachfolgende Einstellungen sind SEHR WICHTIG:

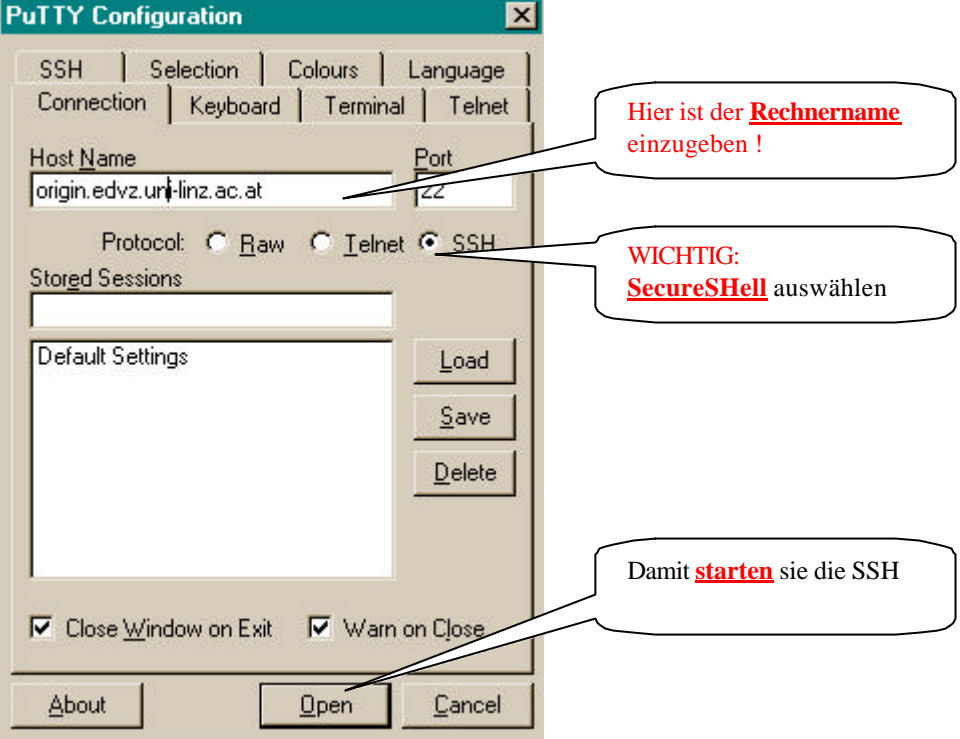

7. Sie müssen sich nur noch mit ihrer Userid und Password anmelden und sind in einer sicheren Umgebung.

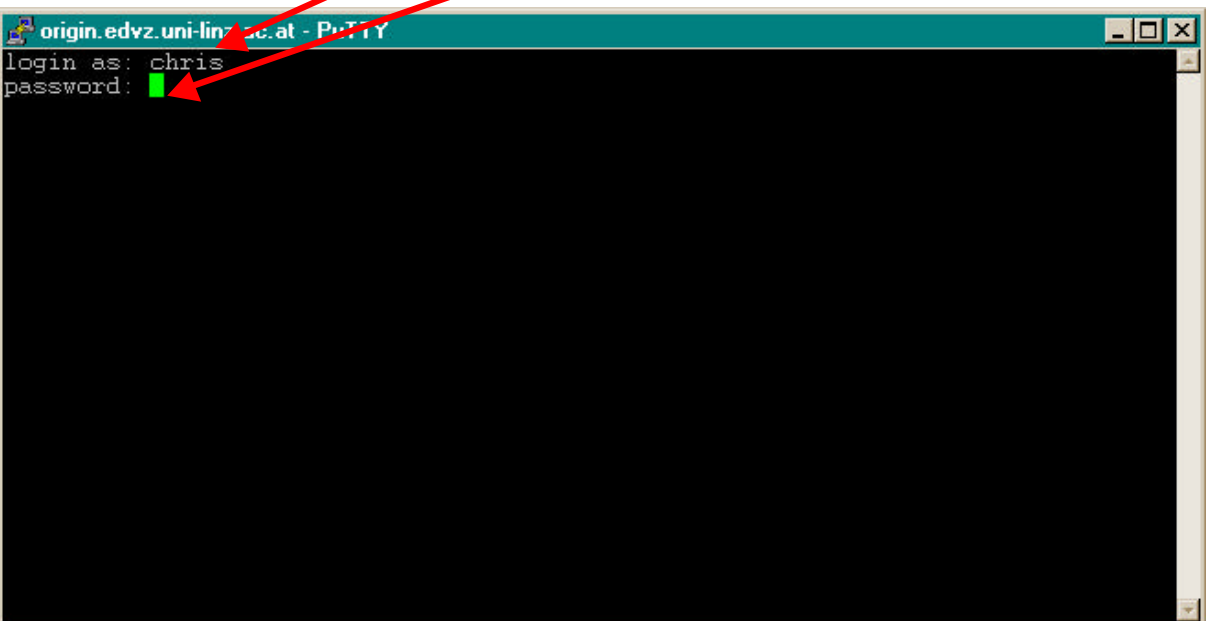

8. Sie können ihre Einstellungen im Punkt 6. auch speichern und so später leicht wiederverwenden (DoppelKlick).

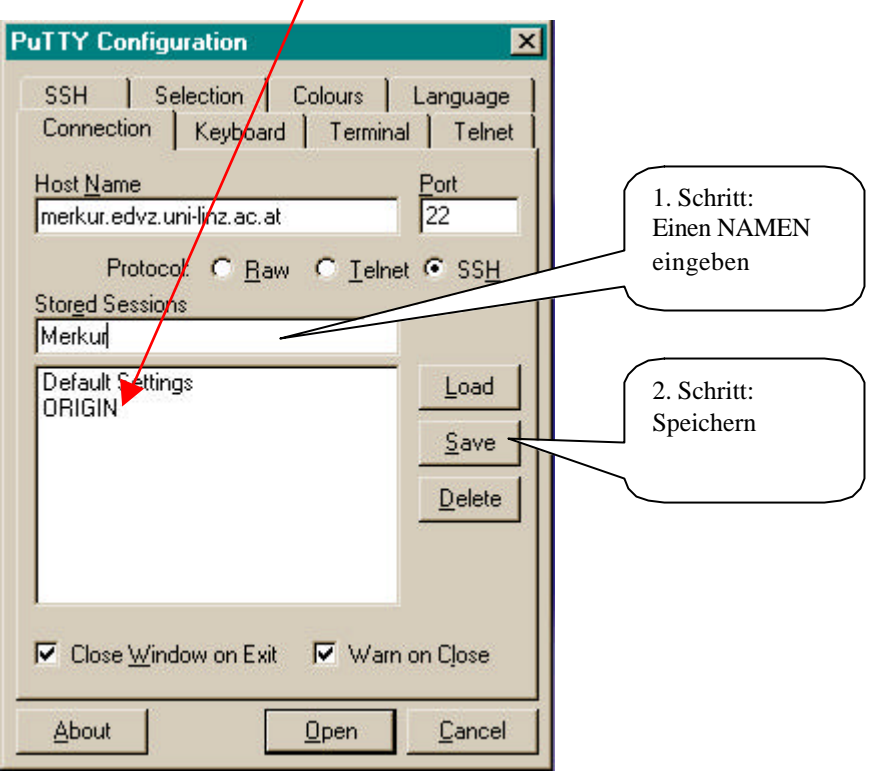

9. Weitere Einstellungen sind nicht unbedingt notwendig.